JAPLA 研究会資料 2023/8/14 柏パレット ルーム A

### ルービックキューブをIで考える

# -Jの3次元グラフィックスを用いた

## ルービックキューブの動作シミュレーション-

#### 西川 利男

### 0.はじめに

 かつて、ルービックキューブが世界中で大変なブームになったことがあった。老いも若き もこれを手にし、いかに早く完成させるかを競ったものだった。

当時、私はルービックキューブの動きをJで解明すべく OpenGL のグラフィック機能を使 い、数回 JAPLA 研究会で報告した。[1],[2],[3]

それから、数年経ったごく最近ボケ予防とひまつぶしとして、新しくルービックキューブ を購入してやってみたら、最後までうまくそろわない。以前は難なくうまくいったのにシャ クの種である。

 最近購入したものも含めて、私の手元には色の配置が異なる3種類のルービックキュー ブがある。それに応じて攻略本もいろいろある。文献、成書もたくさんある。

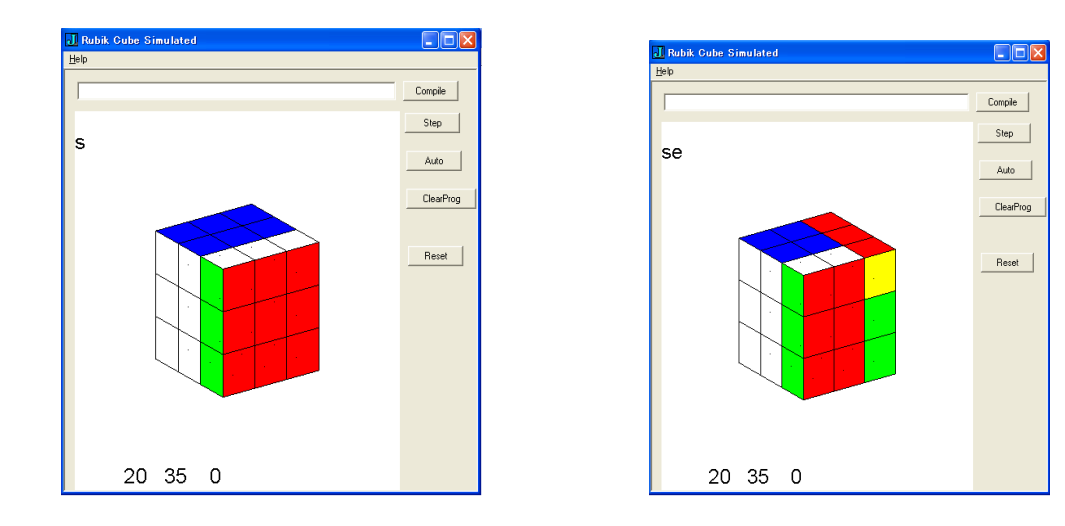

[1] 島内剛一「ルービックキューブ免許皆伝」日本評論社(1981).

[2] D. Joyner,川辺治之訳「群論の味わい-置換群で解き明かすルービックキューブと15 パズル」共立出版(2010).

[3] 西川利男「J-OpenGL によるルービックキューブの 3D グラフィックス

群論によるルービック操作とプログラム」 JAPLA 研究会資料 2012/1/28, 2012/2/25,  $2012/3/31$  http://japla.sakura.ne.jp

#### 1.Jグラフィックスにおけるルービックキューブの状態の表し方

ルービックキューブは3x3x3の色で塗り分けた小片(キューブレットと呼ぶ)を手で 回して揃えるパズル玩具である。操作をするとキューブレットがいろいろ変わる。まず誰で もこの色の配置の変化に目が行くが、これをどう表現するかが問題である。

まず、グローバルな3次元空間内でルービックキューブの立体全体を表示する。これはJ の OpenGL Graphics を用いて実現した。そして実行画面の上で、X, x, Y, y, Z, z の値を入力す ることで、ルービックキューブをいろいろな方向から眺められるようにした。

ルービックキューブ幾何学のややこしいことは、グローバルな座標系の中で、ルービック キューブ操作のローカルな座標系を取り扱わなくてはならないことである。

多くの攻略本では図を描いて、そこで上、下、左、右などとしているが、語があいまいにな ってしまうため、採用しなかった。

ここでは、島内式のユニークな指定方式を採用した。

つまりルービックキューブのローカルな6つの面を

s, S(south), e, E(east), w, W(west), n, N(north), t, T(top), b, B(bottom) とする。そしてルービックキューブの操作はその面に垂直な軸とした回転を行うとする。小 文字は時計方向、大文字は反時計方向を示す。

最近購入したルービックキューブでは、最初、揃った状態では

上面 t がアオ、下面 b がミドリ、正面 s がシロ、右面 e がアカ、背面 n がキ

になっている。

ここで、注意しなくてはならないことに、ルービックキューブの各キューブレットは、性 質の異なる3種類から成り立っている。

センターキューブ、コーナーキューブ、エッジキューブ

そしてそれぞれ違う動作をする。

すなわち、ルービック操作において、センターキューブは不変である。しかし、コーナーキ ューブとエッジキューブとは相対的にいろいろ変わる。それぞれの操作をどう表現するか が問題である。

前ページの図は X=20, Y=35, Z=0 として斜めから見ている。

そこでキーボードより、

まず s を入力すると、south 面を軸として時計方向に回転し、

次に e を入力すると、east 面を軸として時計方向に回転する。

この状態のルービックキューブの色の変化の状態を示している。もちろん、ここでX, Y, Zの値を変えれば、別の方向からのキューブレットの色のようすをみることができる。

あらためて強調するが、キューブレットの操作は色に頼ってはダメである。 J の用語で考えると

キューブレットの配置の状態は 名詞 であり

キューブレットの操作、動き s, S, e, E, ... は動詞 である。

各キューブレットの色は その名詞の属性、形容詞 にすぎない。

次にJに限ったわけではないが、プログラミングをおこなうにあたって、3次元の立体を そのままの形で扱うことはできない。3次元の状態を2次元の展開図として扱う。

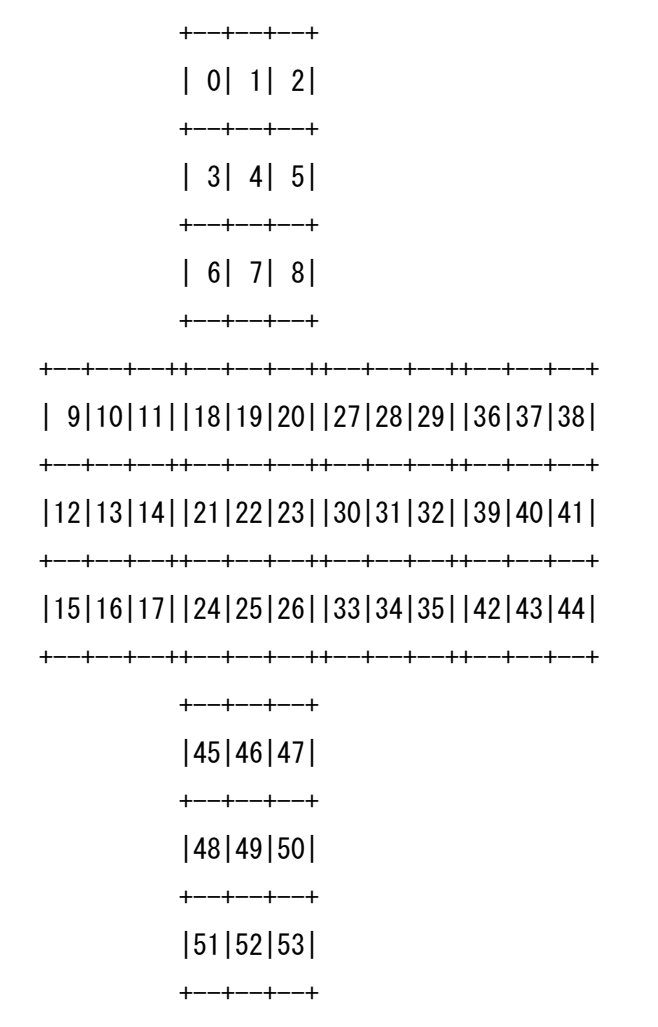

ここで、どういう数学で計算処理をするか?アーベル、ガロアにより始められた群論とい う分野がある。微分積分などに慣れた方にはなじみがうすいと思われるが、原子、分子など の構造の対称性の操作にはなくてはならないものである。

 ルービック操作は、群論における置換群として計算操作される。さらに、J にはプリミティ ブとして、群論の置換操作の関数が C. として用意されているのである。くわしくは技術史 教育学会誌にあげた。[4]

[4] 西川利男「技術数学に向けての群論のすすめールービックキューブで学ぶ群論と

ー3Dコンピュータ・シミュレーションー」技術史教育学会誌 2012 年度玉川大学

## 2. ルービックキューブの攻略法とJグラフィックスの実際

 バラバラの状態のルービックキューブをいかに揃った状態にもどすか、つまり攻略法に はいろいろある。ここでは、最新購入のルービックキューブに合った CFOP(=Cross, First 2 Layer, Orientation of Last Layer) 法によった。[5]

[5] ルービックキューブ ver.3 完全攻略ガイドブック 永岡書店(2023).

(1) 最初に1つの面を上層として、センターキューブ、エッジキューブの色を合わせて十 字形をつくる。

(2) さらにコーナーキューブもそれに合わせて、センター、コーナー、エッジの色を合わせ て、上層一面を作る。

(3) 次に、中間層のエッジキューブの色も合わせて、完全一面層をつくる。

(4) 最後に下層のセンターキューブ、コーナーキューブ、エッジキューブを合わせて完成 させる。 それぞれのキューブレットの回転移動のやり方は攻略法として細かく記されて いる。

その一例として、

South 面(左正面)シロのコーナーキューブレットの

Top 面(上面)への移動

の手順の実際を示した。

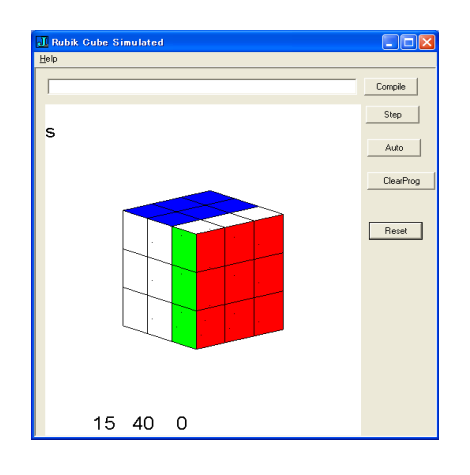

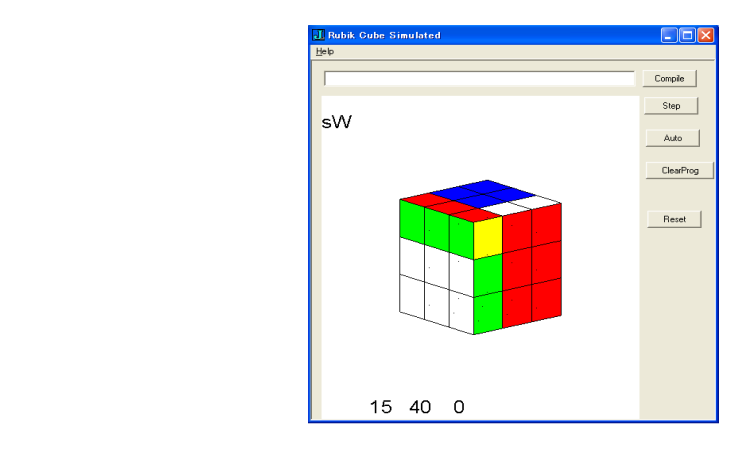

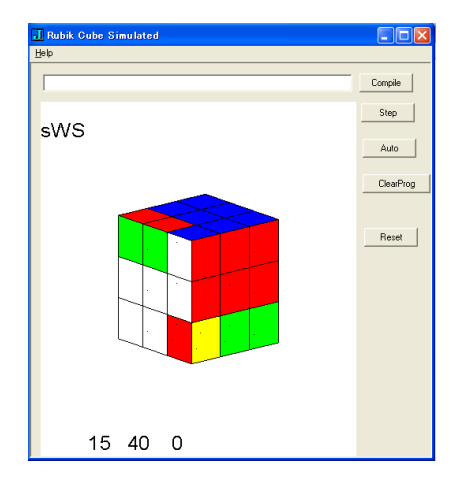

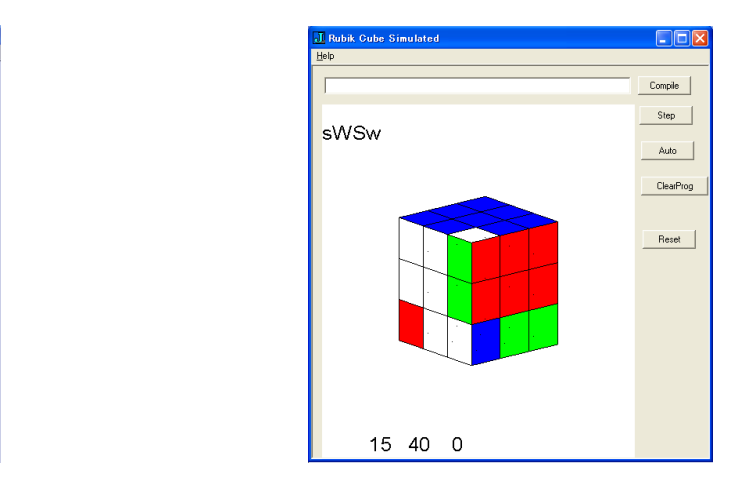

J プログラミングを通して、ルービックキューブがグラフィックス、群論などのいろいろ な難しい問題を秘めていることをあらためて痛感した。